#### **Наименование:** Пролоджи айМап-55М **Страна-производитель:** Китай **Основное предназначение товара:** Портативная навигационная система с ЖК-дисплеем размером 5" **Срок службы:** 2 года **Изготовитель:** СХТ Гроуп АГ **Юридический адрес изготовителя:**  $\overline{E}$ БС Бизнесс Форум, Баарерштрассе 135, СХ-6301 Зуг, Швейцария

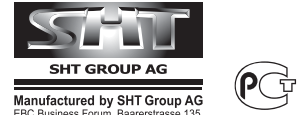

EBC Business Forum, Baarerstrasse 135<br>EBC Business Forum, Baarerstrasse 135<br>CH-6301 Zug, Switzerland

**M**<sub>04</sub>

# **iMap-55M**

Портативная навигационная система с цветным сенсорным ЖК-дисплеем размером 127 мм (5")

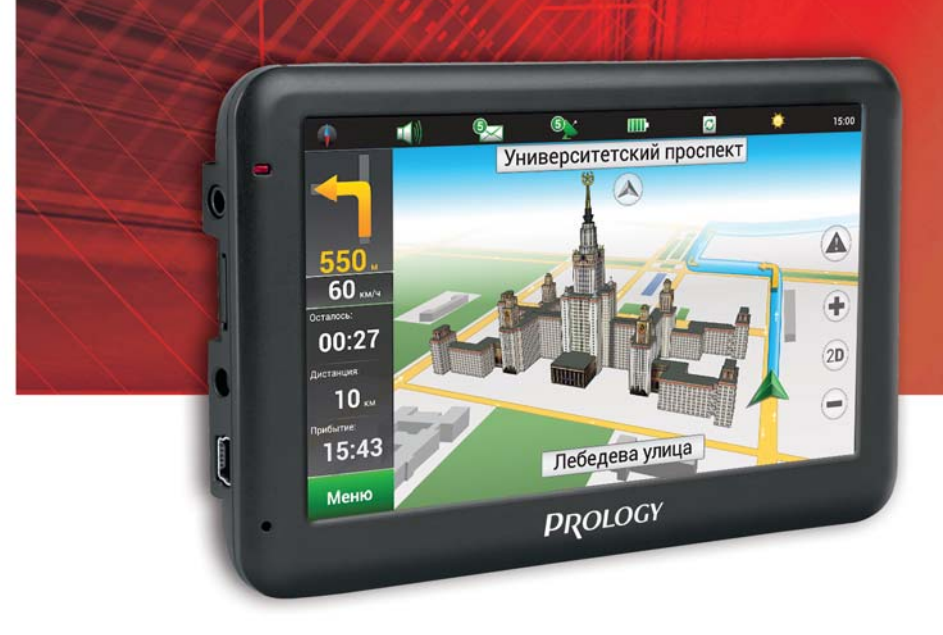

Руководство пользователя

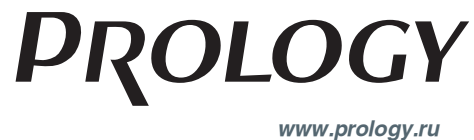

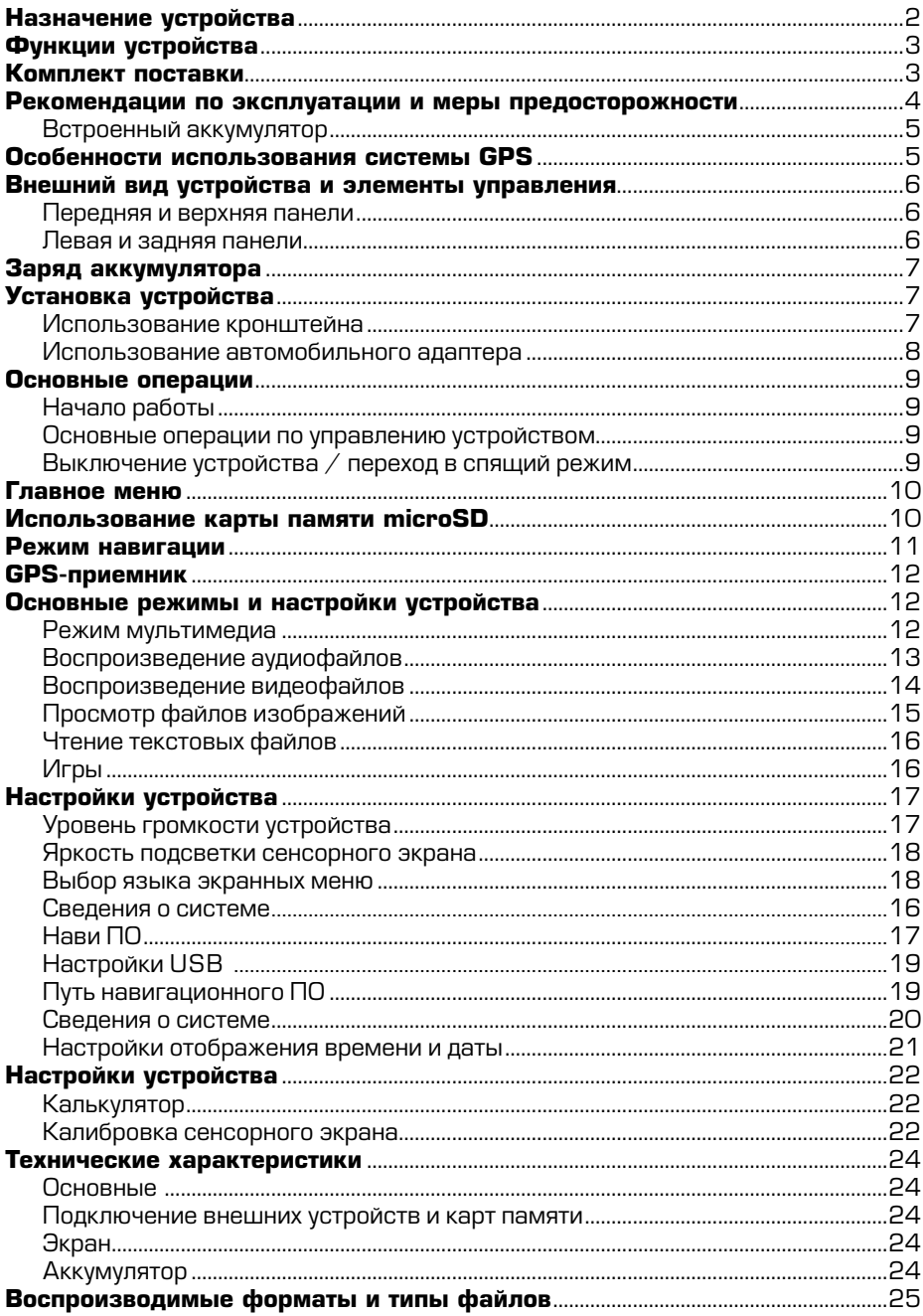

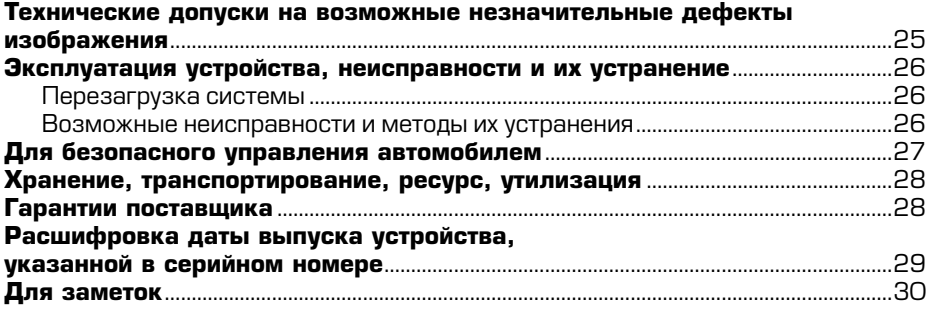

Руководство пользователя определяет порядок установки и эксплуатации портативной навигационной системы (далее устройства) в автомобиле с напряжением бортовой сети 12 В.

Самостоятельное вскрытие устройства, механические повреждения и нарушение правил эксплуатации могут привести к его неисправностям и лишению права на гарантийное обслуживание.

При покупке устройства требуйте проверки его работоспособности. Убедитесь, что в гарантийном талоне на устройство поставлен штамп магазина, разборчивая подпись и дата продажи.

В связи с постоянной работой по совершенствованию устройства, повышающей его надежность и улучшающей эксплуатационные характеристики, в конструкцию и меню управления могут быть внесены изменения, не отраженные в настоящем Руководстве.

Прежде чем включить устройство, внимательно ознакомьтесь с настоящим Руководством пользователя.

#### Назначение устройства

Устройство PROLOGY iMap-55M оснащено жидкокристаллическим дисплеем с размером экрана по диагонали 127 мм. Такой дисплей обеспечивает минимальное потребление энергии.

Устройство обеспечивает:

- прокладывание маршрута и определение местоположения с использованием сигналов спутников системы GPS в режиме реального времени благодаря встроенному навигационному программному обеспечению Навител Навигатор:
- чтение карт памяти microSD;
- совместимость с форматами MP3/WMV/AVI/JPEG/TXT;
- воспроизведение аудио- и видеофайлов, файлов изображений, текстовых файлов.

## **Функции устройства**

- Интерактивный сенсорный ЖК-монитор 127 мм (5")
- Программное обеспечение «Навител® Навигатор»
- Картографическое покрытие более 118000 населенных пунктов
- Более 1150 населенных пунктов с HD-картографией
- Отображение карт в режимах 2D/3D
- Музыкальный и видеопроигрыватель
- Слот расширения для карт памяти microSD
- Интерфейс mini-USB
- Процессор MSTAR 500 МГц
- Объем внутренней памяти 4 ГБ
- Встроенный аккумулятор
- Встроенный динамик
- Гнездо для наушников

## **Комплект поставки**

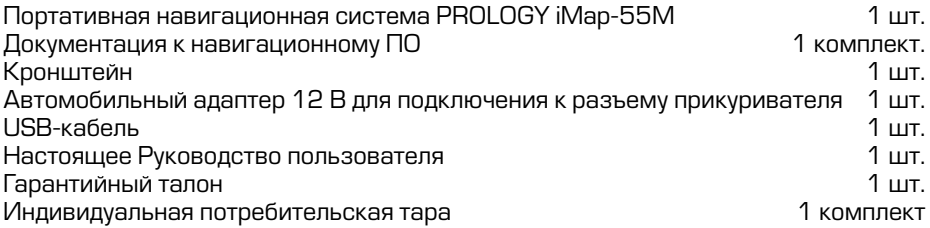

#### Рекомендации по эксплуатации и меры предосторожности

Портативная навигационная система iMap-55M является персональным компьютером с дисплеем 5" (процессор MStar 500 МГц, оперативная память -128 МБ, внутренняя память - 4 ГБ, установленное лицензированное программное обеспечение - Microsoft WinCE 6.0). Данное изделие является технически сложным товаром в соответствии с постановлением Правительства Российской Федерации от 10 ноября 2011 г. № 924 «Об утверждении перечня технически сложных товаров», в отношении которого требования потребителя об их замене подлежат удовлетворению в случаях, предусмотренных Законом РФ «О защите прав потребителей»

Монтаж и эксплуатация данного сложного электронного устройства должны осуществляться в соответствии с настоящим Руководством. Эксплуатация устройства, подключение и настройка изложены в данном Руководстве и могут быть произведены потребителем в полном объёме самостоятельно.

Для подачи питания на данное устройство при его эксплуатации в автомобиле может использоваться только источник питания с напряжением +12 В постоянного тока; отрицательная клемма аккумуляторной батареи должна быть соединена с «массой».

Перед установкой устройства, пожалуйста, полностью прочитайте данное Руководство.

Не пытайтесь в случае поломки открыть корпус устройства и отремонтировать его самостоятельно. Если устройство не работает правильно, обратитесь к разделу «Эксплуатация устройства, неисправности и их устранение» (стр. 26). Ошибки, допущенные при установке и эксплуатации устройства, могут быть иногда приняты за его неисправность. Если неисправность не устранена, обратитесь в сервисный центр.

При мойке автомобиля следите, чтобы внутрь устройства не попала вода, так как это может привести к его повреждению. Недопустимо попадание жидкостей в устройство, т.к. это может привести к выходу устройства из строя.

После эксплуатации автомобиля в летний период на открытом воздухе необходимо пылесосить салон в целях сбора возможных трупов насекомых и предотвращения попадания их внутрь устройства. Попадание внутрь устройства насекомых НЕДОПУСТИМО.

Избегайте длительного воздействия на устройство пыли и повышенной влажности.

При попадании в устройство жидкости и/или посторонних предметов немедленно отключите питание.

Устройство должно быть установлено в проветриваемом или вентилируемом месте, недоступном для попадания прямых солнечных лучей, таким образом, чтобы оно не перекрывало обзор дорожного движения.

Перед очисткой корпуса устройства его питание должно быть отключено. Используйте для очистки слегка влажную мягкую безворсовую ткань. Запрещается использовать для этой цели какие-либо моющие или чистящие жидкости.

Для очистки сенсорного экрана используйте специальные чистящие салфетки, имеющиеся в продаже в магазинах электроники.

Избегайте воздействия высоких температур и механических воздействий на кабель питания и USB-кабель устройства.

Не подвергайте устройство сильным ударам.

При резких перепадах температуры окружающего воздуха возможно появление конденсата внутри устройства. В этом случае необходимо отключить питание устройства и дождаться полного исчезновения конденсата.

Не прилагайте чрезмерных усилий при нажатии на сенсорные иконки во избежание повреждения ЖК-экрана.

Для защиты сенсорного экрана от царапин рекомендуется использовать специальные защитные пленки и стилусы, имеющиеся в продаже в магазинах электроники.

При возникновении неисправностей в работе устройства не пытайтесь устранить их самостоятельно. Обратитесь в сертифицированный сервисный центр.

## *Ïðîèçâîäèòåëü íå íåñåò îòâåòñòâåííîñòü: ð ä*

- за ошибки, допущенные при эксплуатации устройства и приведшие к его выходу из строя;
- ущерб, прямо или косвенно причиненный в процессе эксплуатации устрой ства его владельцу, третьим лицам и/или их имуществу и недвижимости.

#### Встроенный аккумулятор

Никогда не разбирайте устройство, не подвергайте его сильному нагреванию и не кладите его в воду, так как это может привести к нагреванию встроенного аккумулятора с большим выделением тепла.

Когда ресурс аккумулятора израсходован, он должен быть утилизирован в соответствии с местными законами.

Запрещается разбирать устройство для замены встроенного аккумулятора. Если аккумулятор необходимо заменить, обращайтесь в сертифицированный сервисный центр.

## **Особенности использования системы GPS**

Точность определения координат с использованием GPS (Global Positioning System – глобальная система позиционирования) составляет около 15 метров. Причем высотные здания, деревья вдоль дорог, движение в тоннеле создают так называемую радиотень и снижают точность до 100 метров и более.

После включения питания устройства может потребоваться несколько минут для того, чтобы получить сигнал с GPS-спутников и определить текущее местоположение.

Во время работы устройства не используйте приборы, работающие в частотном диапазоне, близком к диапазону GPS, во избежание снижения точности определения координат местоположения.

Ниже указаны причины, по которым отображение координат может быть не совсем точным или отсутствовать:

- **•** äîðîãà èìååò î÷åíü êðóòûå ïîâîðîòû;
- еильная облачность, туман, дождь:
- тонировка ветрового стекла над местом крепления устройства:
- остройство установлено слишком высоко и находится непосредственно под потолком салона автомобиля:
- **дорога, идущая в гору, имеет много поворотов;**
- автомобиль разворачивается на ограниченном пространстве проезжей части или парковки;
- автомобиль движется среди высоких зданий или по заснеженной местности.

**Внешний вид устройства и элементы управления** 

#### Передняя и верхняя панели

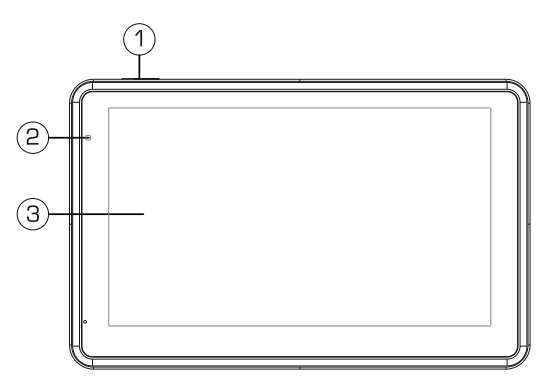

- 1. È Кнопка включения \выключения питания<br>2 Инликатор состояния заряла аккумулятор
- 2. Индикатор состояния заряда аккумулятора.<br>З. Сенсорный ЖК-лисплей
- Сенсорный ЖК-дисплей

## Левая и задняя панели

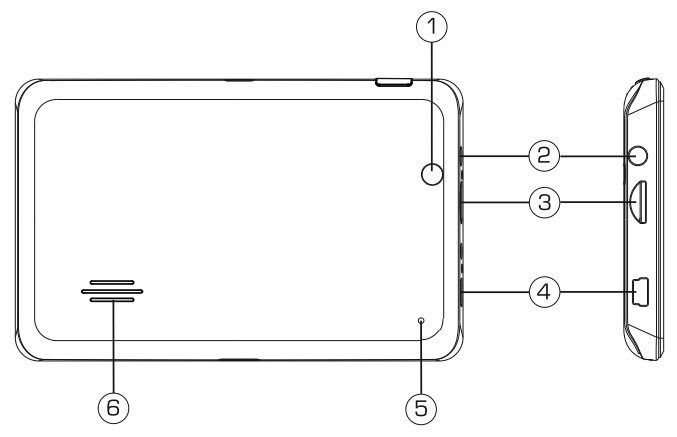

- 1. Оптический датчик системы автоматической регулировки подсветки ЖК-экрана.
- 2. Аудиовыход mini-jack 3,5 мм (стерео).
- 3. Слот для подключения карт памяти microSD.
- 4. Разъем для подключения кабеля mini-USB.
- 5. Кнопка перезагрузки системы RESET.
- 6. Встроенный динамик.

#### Заряд аккумулятора

Перед первым включением устройства его встроенный аккумулятор необходимо заряжать не менее 8 часов. Подключите кабель mini-USB к устройству, а затем к персональному компьютеру. Или используйте автомобильный адаптер для подключения устройства к прикуривателю, в этом случае время заряда полностью разряженного аккумулятора составит около 4 часов. Максимальная емкость встроенного аккумулятора достигается после 10 циклов «заряд-разряд».

**Примечание.** Встроенный аккумулятор заряжается по специальному алгоритму, который включает в себя несколько стадий заряда с разным током. Поэтому, когда аккумулятор заряжен уже более чем на 90 %, начинается постоянный заряд минимальным током. Это делается для максимального использования возможностей аккумулятора в течение длительного времени.

Во время заряда встроенного аккумулятора устройство может быть включено, о процессе заряда свидетельствует изображение элемента питания на экране устройства.

Перед первым использованием устройства рекомендуется выполнить процедуру калибровки сенсорного экрана. Подробнее о процедуре калибровки экрана смотрите в разделе «Калибровка сенсорного экрана» на стр. 22.

## **BHUMAHUE!**

Для оптимального использования литиевого аккумулятора следуйте нижеприведенным рекомендациям:

- не заряжайте аккумулятор при высокой температуре окружающей среды;
- **нет необходимости полностью разряжать аккумулятор перед подзарядкой.** Вы можете производить подзарядку даже в случае, когда аккумулятор разряжен не полностью;
- если устройство не используется в течение длительного времени, необходимо производить полную зарядку аккумулятора один раз в две недели.

## **Установка устройства**

Устройство поставляется с кронштейном и автомобильным адаптером для установки устройства в автомобиле.

## **Использование кронштейна**

## **BHUMAHUE!**

Выберите в автомобиле подходящее место для установки устройства. Никогда не устанавливайте его в тех местах, где оно может перекрыть обзор водителю.

- Протрите поверхность ветрового стекла в том месте, где будет установлен кронштейн, мягкой тканью с использованием чистяшего средства.
- Удалите зашитную пленку с присоски кронштейна.
- Установите кронштейн, подняв рычажок фиксатора присоски и плотно прижав присоску кронштейна к ветровому стеклу или передней панели автомобиля.
- Опустите рычажок фиксатора присоски.
- Плотно затяните фиксирующие винты на кронштейне, избегая чрезмерных усилий.
- Установите навигатор на кронштейн. Кронштейн состоит из защелки и основания. Закрепите основание с установленной защелкой на ветровом стекле автомобиля. Затем вставьте устройство в защелку:

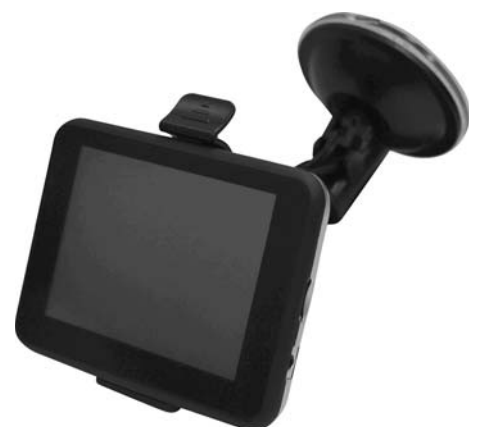

## **BHUMAHUE!**

Внешний вид устройства и крепления может отличаться от указанного на рисунке.

- Перепады температуры и влажности могут вызвать отсоединение присоски от ветрового стекла или приборной панели автомобиля.
- Чтобы исключить возможность хищения устройства, не оставляйте его в автомобиле на ночь или когда надолго оставляете автомобиль на стоянке.
- Для снятия кронштейна поднимите рычажок фиксатора присоски. Затем потяните за язычок присоски и снимите кронштейн с места установки.

Убедитесь, что для устройства обеспечен беспрепятственный обзор неба для надежного приема сигналов спутников системы GPS. Определение местоположения будет произведено в течение нескольких минут.

## Использование автомобильного адаптера

Устройство снабжено автомобильным адаптером для зарядки аккумулятора и питания устройства при эксплуатации в автомобиле.

## **BHUMAHUE!**

Для защиты устройства от резких бросков напряжения бортовой сети всегда подключайте автомобильный адаптер только при запущенном двигателе.

- 1. Подключите автомобильный адаптер к USB-разъему устройства.
- 2. Подключите адаптер к гнезду прикуривателя автомобиля.
- 3. Светодиодный индикатор на корпусе адаптера будет сигнализировать о подключении к источнику питания.

#### Начало работы

Для включения устройства удерживайте нажатой не менее 2 секунд кнопку включения/выключения питания на верхней панели устройства. Устройство включится автоматически.

На экране появится логотип Prology, затем главное меню устройства (стр. 10).

Подсоедините автомобильный адаптер как описано выше, если устройство используется в автомобиле.

#### Основные операции по управлению устройством

Для взаимодействия с устройством касайтесь сенсорного экрана кончиком пальца или стилусом. Вы можете выполнять следующие действия:

#### Быстрое касание (щелчок)

Коснитесь экрана кончиком пальца для открытия различных опций и нажатия сенсорных иконок.

#### Касание с удерживанием

Коснитесь и удерживайте область экрана кончиком пальца до тех пор, пока требуемое действие не завершится.

#### Выключение устройства / переход в спящий режим

Нажмите и удерживайте кнопку включения/выключения питания на верхней панели устройства (стр. 6). На экране появится следующее меню:

На экране появится меню выключения устройства:

Для выключения устройства нажмите сенсорную иконку Выключение. Для перехода в спящий режим выберите нажмите сенсорную иконку **Режим** сна. Нажмите сенсорную иконку Назад для возврата. Для выхода из спящего режима повторно нажмите удерживайте кнопку включения/выключения питания. На экране отобразится режим, в котором устройство находилось перед выключением.

Когда устройство будет включено, на экране появится главное меню. Главное меню является «стартовой точкой» для решения последующих различных задач. Нажимайте сенсорные иконки для выполнения операции или открытия доvгого Me<sub>Hm</sub>

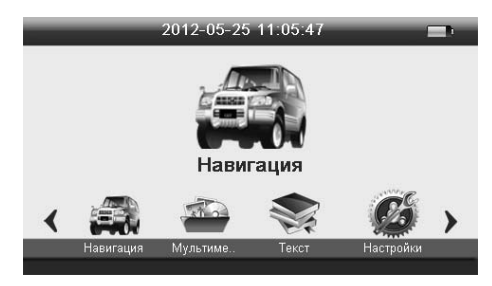

В главном меню отображены сенсорные иконки следующих режимов, меню и параметров устройства:

- **•** Èêîíêà ïåðåõîäà ê ðåæèìó íàâèãàöèè **Íàâèãàöèÿ** (ñòð. 11)
- Иконка перехода в режим мультимедиа **Мультимедиа** (стр. 12)
- Иконка перехода в режим чтения текстовых файлов **Текст** (стр. 16)
- Иконка перехода в меню настроек устройства **Настройки** (стр. 17)
- Иконка перехода в меню приложений **Приложения** (стр. 22)
- Иконка перехода в меню настройки даты и времени **Дата, Время** (стр. 21)
- Иконка перехода к режиму GPS-приемника **GPS** (стр. 12)
- Иконка перехода в меню игр **Игры** (стр. 16)

Для прокрутки иконок выполните касание поля между иконками с перемещением влево/вправо или нажимайте сенсорные иконки  $\langle \rangle$ .

**Использование карты памяти microSD** 

Устройство оснащено слотом для карт памяти microSD, который расположен на левой боковой панели.

Для того, чтобы воспользоваться картой памяти, вставьте ее в слот таким образом, чтобы указательная стрелка на карте памяти была направлена в сторону слота, а лицевая сторона карты памяти совпадала с лицевой стороной устройства:

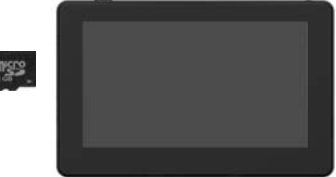

Перед извлечением карты памяти microSD убедитесь, что ни одно из приложений программного обеспечения не обрашается к карте в этот момент, если какие-либо файлы на ней используются – закройте их. Затем аккуратно нажмите на карту памяти и извлеките ее из слота.

### Примечание.

Карта памяти microSD в комплект поставки не входит.

Не допускайте попадания в слот карт памяти посторонних предметов.

Храните карту памяти microSD в месте, хорошо защищенном от попадания пыли или воздействия повышенной влажности.

#### **Режим навигации**

Нажмите сенсорную иконку **Навигация** в главном меню устройства (стр. 10) для запуска навигационного программного обеспечения. Навигационное ПО по умолчанию находится во внутренней памяти устройства. Настройки данного режима указаны в разделе «Путь» (стр. 19).

Информацию о номере UUID (32-значный серийный номер устройства) и лицензионном ключе навигационного  $\Pi O$  вы можете просмотреть, запустив программу навигации и последовательно нажав сенсорные иконки Меню/ Информация/О программе.

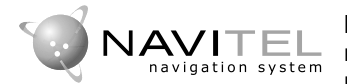

**Навител Навигатор** — навигационное программное обеспечение, разработанное ЗАО «ЦНТ» для мультимедийных устройств с сенсорным экраном,

оснащённых встроенными или внешними GPS-приёмниками. Вместе с программным обеспечением поставляются: бесплатная карта всей России, которая содержит основные магистрали с названиями населенных пунктов; подробные карты крупных городов РФ (Москва, Санкт-Петербург, Екатеринбург, Новосибирск и т. д.).

Программа позволяет загрузку подробных карт городов и областей России с номерами домов, названиями улиц, станций метро и другой важной информацией. В числе прочего, спутниковая программа навигации обеспечивает голосовое сопровождение по маршруту. Программа оптимизирована под небольшое разрешение экрана, в ней реализовано быстрое масштабирование и прокрутка карты, а так же автоматическое переключение между картами различных масштабов.

ЗАО «ЦНТ» — активно развивающаяся компания, ориентированная на рынок Российской Федерации и стран СНГ. Миссия компании — совершенствование, развитие и распространение современных решений и продуктов в области информационных технологий и цифровой картографии. Мы стремимся разрабатывать программное обеспечение, удовлетворяющее требованиям надежности, безопасности и удобства использования.

ЗАО «ЦНТ» уделяет большое внимание оперативной и квалифицированной технической поддержке своих клиентов. По всем вопросам, связанным с навигационным программным обеспечением «Навител Навигатор» (проблемы в работе, обновления и прочее) обрашайтесь в ЗАО «ЦНТ».

**Адрес**: 125190, г. Москва, Ленинградский проспект, д. 80, корп. 16 **Телефон/факс**: (495) 787-66-80 **E-mail**: info@navitel.su **Web**: http://www.navitel.su **Режим работы:** понедельник-пятница с 10.00 до 19.00

#### Примечание.

Сведения на данной странице даны исключительно для наглядности. Вы можете видеть несколько спутниковых сигналов, принимаемых устройством, а также мощность принимаемых сигналов.

Нажмите сенсорную иконку GPS в главном меню устройства (стр. 10). На экране отобразится меню GPS-приемника:

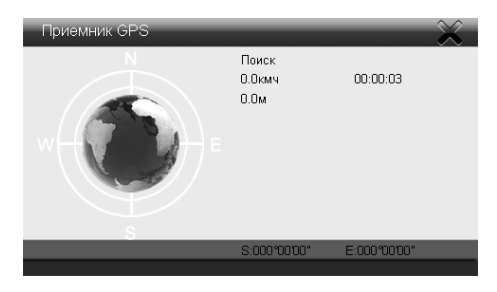

В данном окне представлена информация о вашем местоположении: координаты широты и долготы в градусах, высота над уровнем моря, скорость, время.

В левой части экрана показаны спутники, сигнал от которых принимает устройство, а гистограмма в правой части экрана показывает мощность принимаемого сигнала каждого из спутников.

Для выхода из данного режима нажмите сенсорную иконку в верхнем правом углу экрана.

#### **Основные режимы устройства**

#### **Режим мультимедиа**

Данный режим включает в себя проигрыватель видео- и аудиофайлов, а также режим просмотра изображений.

Для входа в меню нажмите иконку **Мультимедиа** в главном меню устройства  $[$  CTD. 10 $]$ :

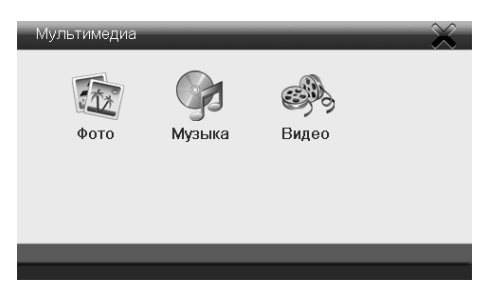

## Воспроизведение аудиофайлов

Нажмите сенсорную иконку **Музыка** в режиме **Мультимедиа** (стр. 12). В появившемся меню выберите каталог **SDMMC.** На экране отобразятся все каталоги с аудиофайлами, а также аудиофайлы находящиеся на карте памяти microSD<sup>.</sup>

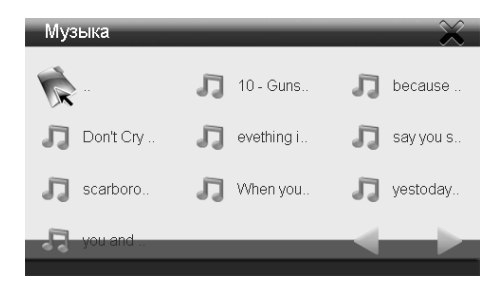

Используйте сенсорные иконки < > для перехода следующую или предыдущую страницу с файлами.

Коснитесь иконки с названием аудиофайла. Начнется его воспроизведение. На экране появится меню проигрывателя, как показано на рисунке:

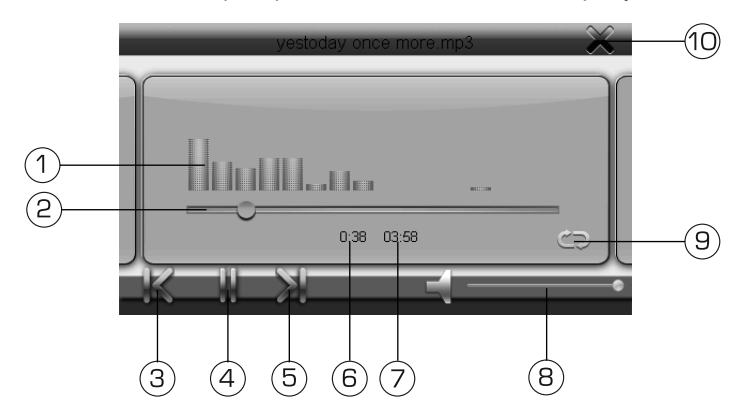

- 1. Анализатор частотного спектра
- 2. Полоса прокрутки (нажмите в любом месте полосы прокрутки для воспроизведения с выбранного момента времени)
- З. Иконка перехода к предыдущему аудиофайлу
- 4. Иконка паузы/воспроизведения
- 5. Иконка перехода к следующему аудиофайлу
- 6. Отображение текушего времени воспроизведения
- 7. Oбщая ллительность ayлиoфайла
- 8. Полоса уровня громкости і́нажмите в любом месте полосы для установки необходимого уровня громкости)
- 9. Иконка управления режимом повторного воспроизведения
- 10. Иконка выхода из меню проигрывателя

Поддерживаются следующие форматы аудиофайлов: WMA, MP3.

## Воспроизведение видеофайлов

Нажмите сенсорную иконку Видео в режиме Мультимедиа (стр. 6). В появившемся меню выберите каталог **SDMMC.** На экране отобразятся все каталоги с видеофайлами, а также видеофайлы, находящиеся на карте памяти microSD:

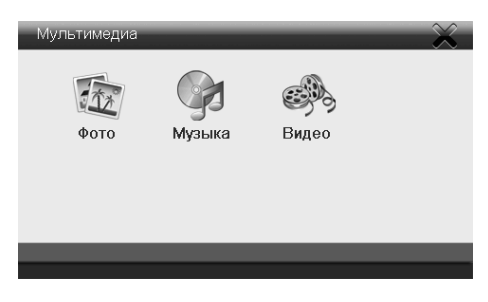

Используйте сенсорные иконки < > для перехода следующую или предыдущую страницу с файлами.

Коснитесь иконки с названием видеофайла. Начнется его воспроизведение. На экране появится меню проигрывателя, как показано на рисунке:

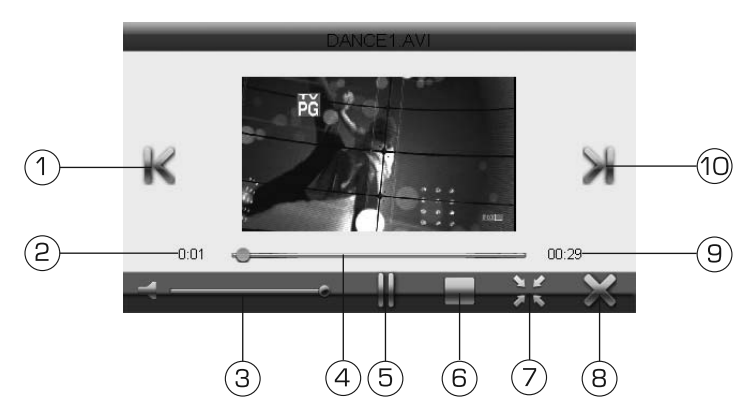

- 1. Иконка перехода к предыдущему видеофайлу
- 2. Отображение текущего времени воспроизведения
- 3. Полоса уровня громкости (нажмите в любом месте полосы для установки необходимого уровня громкости)
- 4. Полоса прокрутки і́нажмите в любом месте полосы прокрутки для воспроизведения с выбранного момента времени)
- 5. Иконка паузы/воспроизведения
- 6. Иконка остановки воспроизведения
- 7. Иконка просмотра видеофайла во весь экран
- 8. Иконка выхода из меню проигрывателя
- 9. Общая длительность аудиофайла
- 10. Иконка перехода к следующему аудиофайлу

Поддерживаются следующие форматы видеофайлов: MPEG4 (\*avi) (разрешение 480x272: DivX 3.11 - с битрейтом видео до 2 Мбит/с, DivX 4 - с битрейтом видео до 2 Мбит/с, DivX 5 - с битрейтом видео до 2 Мбит/с, XviD - с битрейтом видео до 2 Мбит/с; разрешение 800х480: DivX 3.11 - не воспроизводится, DivX 4 - с битрейтом видео до 2 Мбит/с. DivX 5 - с битрейтом видео до 1 Мбит/с, XviD - не воспроизводится), WMV, MPG, 3GP.

## Просмотр файлов изображений

Нажмите сенсорную иконку **Фото** в режиме **Мультимедиа** (стр. 12). В появившемся меню выберите каталог **SDMMC.** На экране отобразятся все каталоги с файлами изображений, а также файлы изображений, находящиеся на карте памяти microSD:

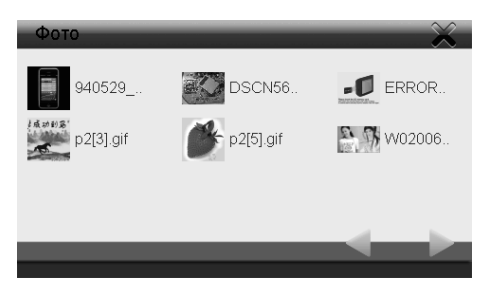

Используйте сенсорные иконки < > для перехода следующую или предыдущую страницу с файлами.

Коснитесь иконки с названием файла изображения. На экране появится меню просмотра, как показано на рисунке:

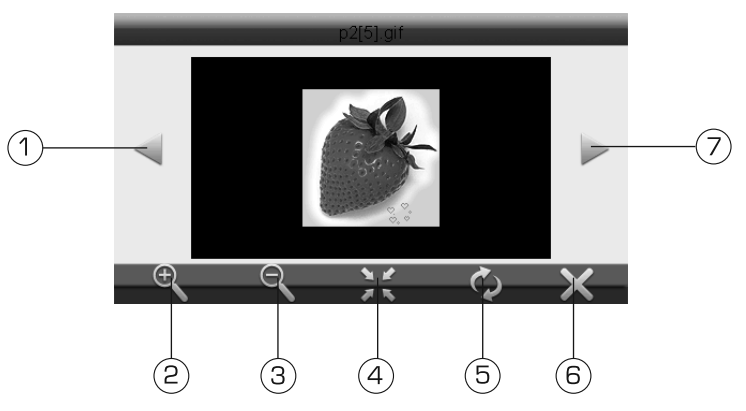

- 1. Иконка перехода к предыдущему изображению
- 2. Иконка увеличения масштаба изображения
- З. Иконка уменьшения масштаба изображения
- 4. Иконка просмотра изображения во весь экран<br>5. ПИконка поворота изображения
- Иконка поворота изображения
- 6. Иконка выхода из меню просмотра
- 7. Иконка перехода к следующему изображению

Поддерживаются следующие форматы файлов изображений: JPG, BMP, GIF (статический).

#### **Чтение текстовых файлов**

Нажмите сенсорную иконку **Текст** в главном меню устройства (стр. 10). В появившемся меню выберите каталог **SDMMC.** На экране отобразятся все каталоги с текстовыми файлами, а также текстовые файлы, находящиеся на карте памяти microSD:

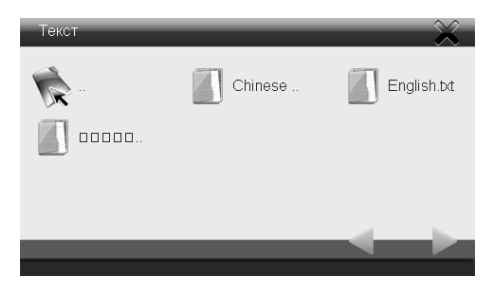

Используйте сенсорные иконки ◀ ▶ для перехода на следующую или предыдущую страницу с файлами.

Коснитесь иконки с названием текстового файла. На экране появится меню, как показано на рисунке:

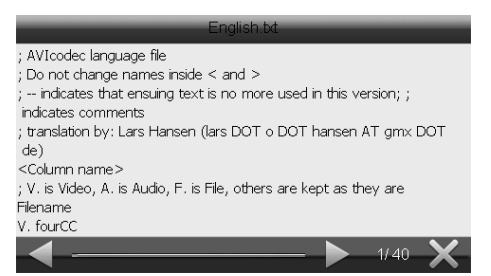

Используйте сенсорные иконки < > или коснитесь полосы прокрутки в нужном месте для перелистывания страниц назад или вперед.

Поддерживаются текстовые файлы в формате TXT (поддержка русского языка не гарантируется).

## **Игры**

Нажмите сенсорную иконку **Игры** в главном меню устройства (стр. 10) для выбора одной из имеющихся игр. находящихся в памяти устройства.

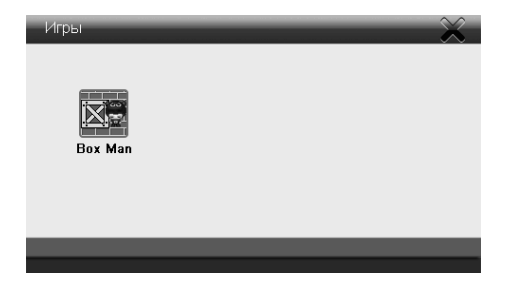

Нажмите иконку игры для ее запуска. Для игры рекомендуется использовать стилус.

## **Настройки устройства**

Для входа в меню настроек нажмите иконку **Настройки** в главном меню устройства (стр. 10):

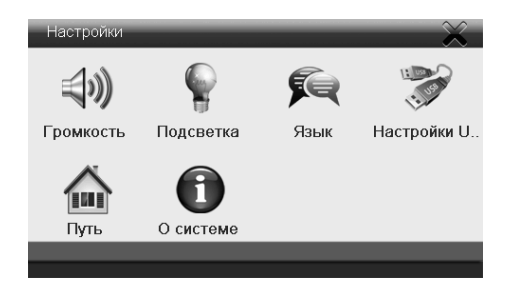

## **Уровень громкости устройства**

Нажмите сенсорную иконку **Громкость** в меню **Настройки** для того, чтобы установить необходимый уровень громкости устройства:

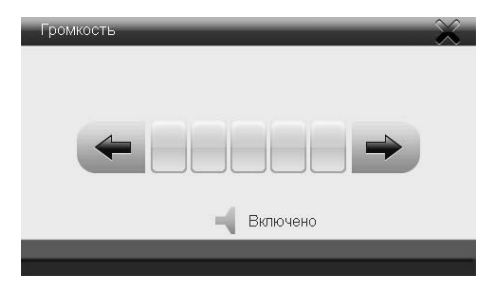

Нажимайте сенсорные иконки < • > или коснитесь одного из делений шкалы VООВНЯ ГРОМКОСТИ ДЛЯ УМЕНЬШЕНИЯ∕УВЕЛИЧЕНИЯ ГРОМКОСТИ СООТВЕТСТВЕННО.

Нажмите иконку <sup>«</sup> для выключения звука (после нажатия на экране появляется надпись «Выключено») или иконку « для включения звука (на экране появляется надпись «Включено»).

Нажмите иконку **X** для сохранения изменений и выхода из данного меню.

#### **Яркость подсветки сенсорного экрана**

Нажмите сенсорную иконку **Подсветка** в меню **Настройки** (стр. 17) для того. чтобы изменить яркость подсветки сенсорного экрана:

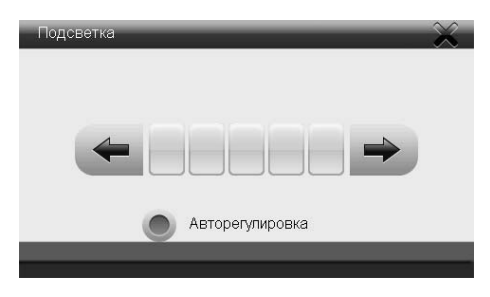

Нажимайте сенсорные иконки < > или коснитесь одного из делений шкалы уровня подсветки для уменьшения/увеличения яркости подсветки COOTBETCTBEHHO

Установите флажок слева от надписи **Авторегулировка** для включения регулировки уровня подсветки в зависимости от внешнего освещения.

Нажмите иконку **X** для сохранения изменений и выхода из данного меню.

#### Выбор языка экранных меню

Нажмите сенсорную иконку Язык в меню Настройки (стр. 17) для входа в меню выбора языка экранных меню устройства:

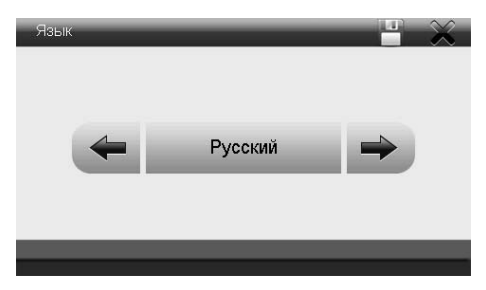

Нажимайте сенсорные иконки <  $\rightarrow$  для выбора необходимого языка.

Нажмите иконку **је** для сохранения изменений и выхода из меню выбора языка экранных меню устройства. Нажмите иконку **X** для выхода из данного меню без сохранения изменений.

## **Íàñòðîéêè USB**

Нажмите сенсорную иконку **Настройки USB** в меню **Настройки** (стр. 17). На экране отобразится меню, как показано на рисунке:

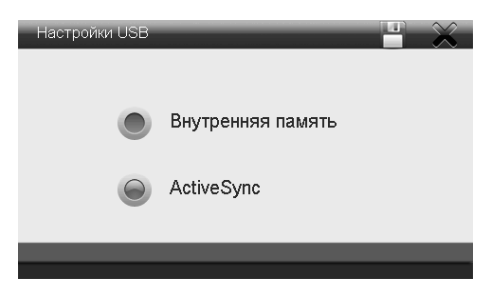

При подключении к персональному компьютеру или ноутбуку устройство может быть использовано в качестве съемного накопителя (Внутренняя **память**) или элемента синхронизации Active Sync (**ActiveSync**).

## Съемный накопитель

Установите флажок на иконку Внутренняя память. Нажмите иконку **је**н для сохранения изменений и выхода из данного меню.

Таким образом, в меню персонального компьютера устройство будет отображено в качестве съемного накопителя, и можно будет производить все операции по удалению, копированию, перемешению файлов во внутренней памяти устройства и на карте памяти microSD, подключенной к устройству.

Нажмите иконку **X** для выхода из данного меню без сохранения изменений.

## **Элемент синхронизации Active Sync**

Установите флажок на иконку **ActiveSync**. Нажмите иконку **је** для сохранения изменений и выхода из данного меню.

Выключите устройство, подсоедините его к персональному компьютеру при помощи кабеля mini-USB, затем заново включите устройство.

При первом запуске устройства в качестве элемента синхронизации ActiveSync следуйте инструкциям на экране персонального компьютера.

Нажмите иконку **X** для выхода из данного меню без сохранения изменений.

**Примечание**. Программное обеспечение ActiveSync доступно для бесплатíîãî ñêà÷èâàíèÿ ñ ñàéòà http://www.microsoft.com/

#### Путь навигационного ПО

Нажмите сенсорную иконку **Путь** в меню **Настройки** (стр. 17). На экране отобразится меню, аналогичное указанному далее:

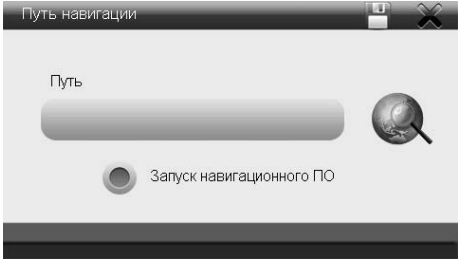

В этом разделе вы можете выбрать каталог, в котором находится исполняемый файл навигационного ПО с расширением ехе. Для этого необходимо нажать иконку и в появившемся меню выбрать искомый файл.

Установите флажок слева от надписи Запуск навигационного ПО для автозапуска режима Навигации при включении устройства.

Нажмите иконку - для сохранения изменений и выхода из данного меню. Или нажмите иконку **Х** для выхода из данного меню без сохранения изменений.

Руководство пользователя навигационного программного обеспечения «Навител Навигатор» по умолчанию находится во внутренней памяти устройства в каталоге /Instructions (данный каталог может находиться в другом месте в зависимости от версии навигационного ПО).

- Для доступа к руководству подключите устройство к USB-порту персонального компьютера или ноутбука.
- Файл руководства называется «Navitel Navigator AUTO RUS.pdf» (название файла может быть другим в зависимости от версии навигационного ПО). Для открытия и просмотра этого руководства на вашем компьютере должно быть установлено программное обеспечение Adobe Reader версии 8.0 или выше (это бесплатное ПО можно скачать по ссылке http://get.adobe.com/reader).
- После подключения устройства к USB-порту компьютера для корректного распознавания сменного накопителя владельцам компьютеров с ОС Windows XP необходимо установить драйвер exFAT с сайта компании Microsoft (http://support.microsoft.com/kb/955704). Запрещается форматировать внутреннюю память устройства, подключенного к компьютеру в режиме сменного накопителя, поскольку в этом случае из памяти устройства будет удалена вся информация, включая предустановленное навигационное ПО «Навител Навигатор».

Примечание. Производитель не несет ответственность за удаление пользователем навигационного ПО из памяти устройства путем форматирования или каким-либо другим способом и любые последствия, возникшие после данного удаления.

## Сведения о системе

Нажмите сенсорную иконку **О системе** в меню Настройки (стр. 17). На экране отобразится меню, как показано на рисунке:

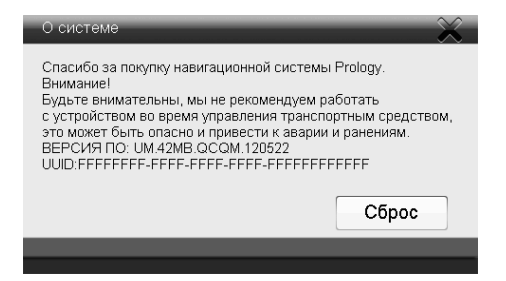

В разделе Версия ПО показан номер версии программного обеспечения данного устройства.

В разделе **UUID** показан уникальный идентификационный номер устройства. Нажмите иконку **Сброс** в левом нижнем углу данного меню. На экране отобразится диалоговое окно:

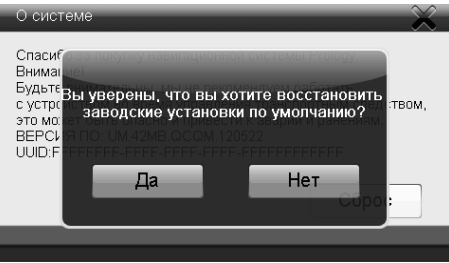

Нажмите иконку **Да** для возврата к заводским настройкам. Для отмены и выхода из данного диалогового окна нажмите сенсорную иконку Нет.

Для выхода из данного раздела нажмите сенсорную иконку **Х**.

#### Настройки отображения времени и даты

Нажмите сенсорную иконку **Дата, Время** в главном меню устройства (стр. 10) для входа в меню настроек даты и времени:

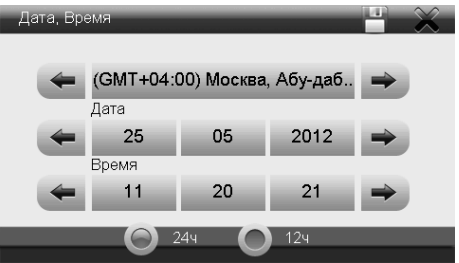

Нажимайте иконки < → для изменения выбранного параметра. Сначала необходимо выбрать часовой пояс.

Выберите 12-часовой (12ч) или 24-часовой (24ч) режим отображения времени, установив флажок на соответствующую сенсорную иконку.

Выберите параметр для изменения, нажав на его сенсорную иконку, и с помощью иконок < > выставьте значения параметров: день, месяц, год. Аналогично с помощью иконок и выставьте значения часов, минут и секунд. Нажмите иконку **ел** для сохранения изменений и возврата в меню настроек устройства. Для выхода из меню без сохранения изменений нажмите иконку **Х**.

#### **Приложения**

Для входа в меню выбора приложений нажмите иконку **Приложения** в главном меню устройства (стр. 10):

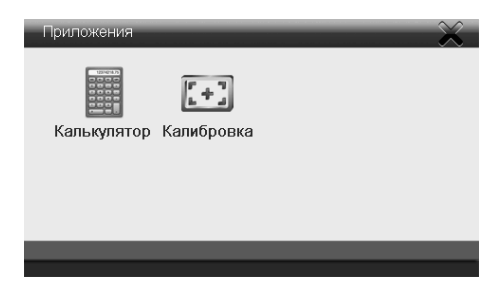

#### Калькулятор

Нажмите сенсорную иконку **Калькулятор** в режиме **Приложения** (стр. 22) для выполнения математических операций при помощи данного устройства:

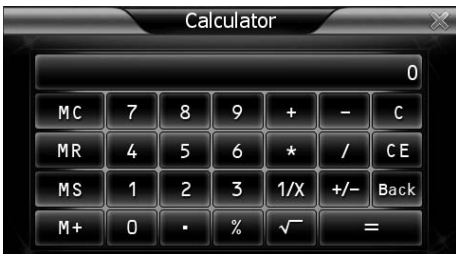

Нажмите сенсорную иконку **X** в верхнем правом углу экрана для выхода из данного режима.

## Калибровка сенсорного экрана

Нажмите сенсорную иконку **Калибровка** в меню **Приложения** (стр. 22) для входа в режим калибровки сенсорного экрана. На экране появится окно, как показано на рисунке:

Коснитесь центра метки. Повторите действие для всех положений метки на экране

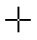

Стилусом нажмите на указатель в центре экрана и удерживайте его, пока указатель не переместится. Повторяйте данную процедуру каждый раз по мере перемещения указателя по экрану, пока процесс калибровки не завершится.

По окончании процедуры калибровки нажмите стилусом в любой точке экрана для сохранения полученных настроек.

Данную операцию необходимо выполнить, если произошёл сбой в управлении сенсорным экраном, то есть изображение сенсорной иконки на экране не соответствует её действительному расположению.

## **Основные**

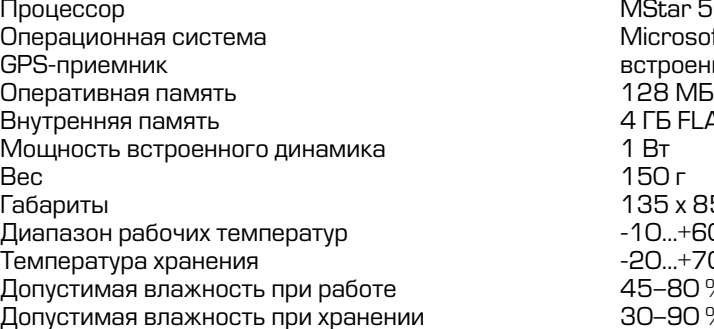

Подключение внешних устройств и карт памяти

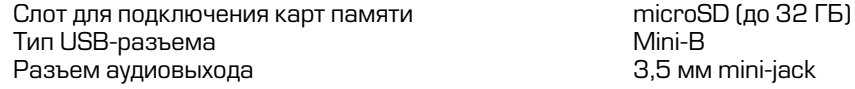

## **Экран**

Диагональ Востанов с 127 мм) Разрешение и против на 180 х 272

## **Аккумулятор**

МЕМ В 1950 и Должни в 1950 и Должни в 1950 и Должни в 1950 и Должни в 1950 и Должни в 1950 и Должни в 1950 и Д Время заряда полностью разряженного аккумулятора  $\sim$  3–4 часа

Тип **Тетейнай Хартан (1999)** и тетейнай тетейнай тетейнай тетейнай тетейнай тетейнай тетейнай тетейнай те панелью

MStar 500 MFu Microsoft WinCE 6.0 встроенный, 64 канала<br>128 МБ

4 **FLASH**<br>1 BT

135 x 85 x 12 MM  $-10 + 60$  °C  $-20$ … $+70$  °C 45–80 % Äîïóñòèìàÿ âëàæíîñòü ïðè õðàíåíèè 30–90 %

Тип ионный

> (автомобильный адаптер);  $\sim$  8 часов (USB-порт ПК или ноутбука)

Время непрерывной работы (максимальное) 3 часа

## Примечание.

Технические характеристики и внешний вид устройства могут быть изменены производителем без предварительного уведомления.

Устройство поддерживает воспроизведение следующих форматов и типов файлов:

аудиофайлы: WMA, MP3;

видеофайлы: MPEG4 (\*avi) (разрешение 480x272: DivX 3.11 - с битрейтом видео до 2 Мбит/с, DivX 4 - с битрейтом видео до 2 Мбит/с, DivX 5 - с битрейтом видео до 2 Мбит/с. XviD - с битрейтом видео до 2 Мбит/с; разрешение 800x480: DivX 3.11 - не воспроизводится, DivX 4 - с битрейтом видео до 2 Мбит/с, DivX 5 - с битрейтом видео до 1 Мбит/с, XviD - не воспроизводится), WMV, MPG, 3GP.

**Примечание.** Корректное воспроизведение видеофайлов с битрейтом

видеопотока и разрешением больше указанных – не гарантируется.

файлы изображений: JPG, BMP, GIF (статический);

текстовые файлы: ТХТ (поддержка русского языка не гарантируется).

## **Пехнические допуски на возможные незначительные дефекты изображения**

Жидкокристаллическая панель состоит из множества точек, называемых пикселями. Пиксель состоит из трех субпикселей основных цветов – красного, зеленого и синего, расположенных по горизонтали. Появление на ЖК-панели небольшого количества дефектных пикселей (постоянно светящихся одним цветом) объясняется огромным общим количеством пикселей и сложностью технологического процесса. Минимизация подобных дефектов достигается тщательным контролем качества производства ЖК-панелей, регламентированного

требованиями стандарта ISO 13406-2. ЖК-панель устройства условно разде-

ляется на две зоны, «А» и «Б», как показано на рисунке справа, и подлежит бесплатной замене в течение гарантийного срока, если число пикселей, постоянно светящихся одним цветом, превышает любое число пикселей, указанное в таблице.

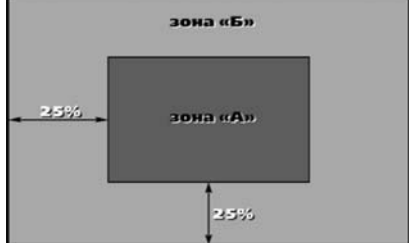

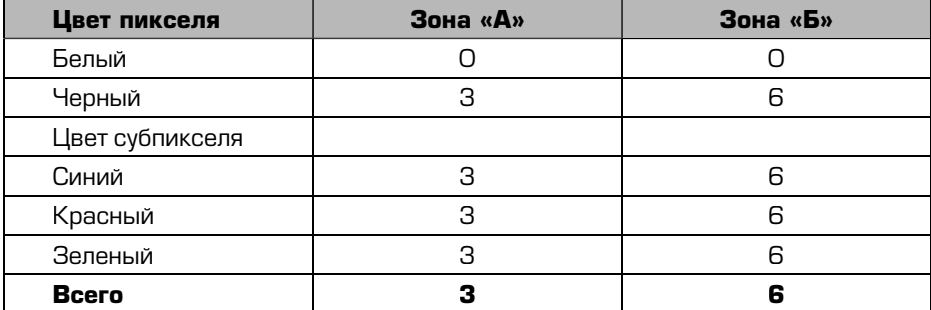

#### **Эксплуатация устройства, неисправности и их устранение**

В этой главе приведены рекомендации по решению возможных проблем, возникающих во время эксплуатации устройства.

## Примечание.

Если возникшую проблему невозможно устранить, руководствуясь приведенными ниже рекомендациями, обратитесь в сертифицированный сервисный центр.

## Перезагрузка системы

Если устройство перестало функционировать надлежащим образом, возникают зависания системы, нет отклика на нажатия сенсорных иконок и т. п., необходимо выполнить так называемую «мягкую» перезагрузку (soft reset). Для этого нажмите шариковой ручкой или подобным заостренным предметом кнопку RESET на боковой панели устройства (5) (стр. 6).

Если после данной процедуры устройство продолжает функционировать неправильно, выполните «жесткую» перезагрузку (hard reset, хард ресет):

- 1. отсоедините все кабели, подключенные к устройству;<br>2. идерживайте кнопку включения/выключения питані
- удерживайте кнопку включения/выключения питания нажатой до тех пор, пока устройство не отключится;
- 3. не ранее, чем через одну минуту повторно включите устройство нажатием кнопки включения/выключения питания.

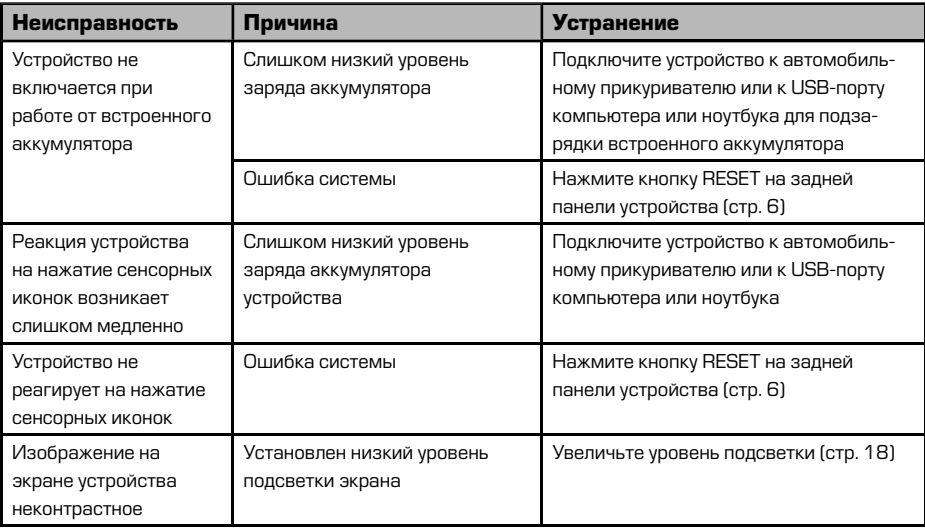

#### Возможные неисправности и методы их устранения

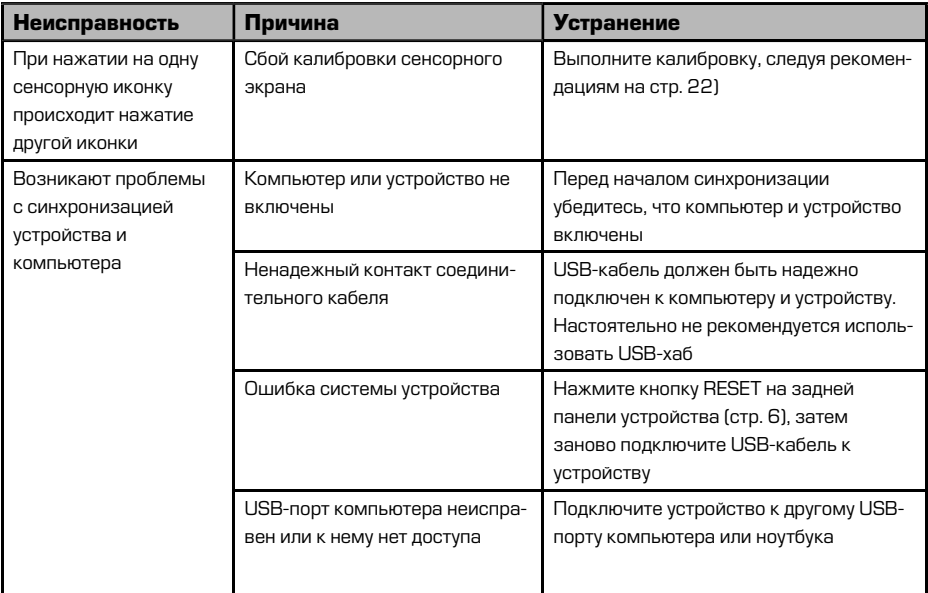

## **Для безопасного управления автомобилем**

- **•** Äëÿ áåçîïàñíîãî èñïîëüçîâàíèÿ ôóíêöèé óñòðîéñòâà, ïîæàëóéñòà, íå çàáûвайте выполнять требования Правил дорожного движения Российской Федерации. Помимо этого старайтесь соблюдать очевидные правила обращения с Вашим автомобилем, как источником повышенной опасности.
- Эти правила, в первую очередь, определяются риском наступления вреда для жизни или здоровья третьих лиц, причинения вреда их имуществу, домашним животным или окружающей среде.
- **•** Åñëè Âû æåëàåòå ïðîñìàòðèâàòü âèäåîìàòåðèàëû íà ýêðàíå óñòðîéñòâà, необходимо перед просмотром припарковать автомобиль в безопасном Mecte.
- Просмотр видео во время движения категорически запрещен во избежание возникновения ДТП. Если Вы желаете просматривать видеоматериалы на экране устройства, необходимо перед просмотром припарковать автомобиль в безопасном месте. Для просмотра видеофайлов и изображений на экране устройства после окончания движения обязательно устанавливайте рычаг vправления автоматической трансмиссии в положение «PARK», а рычаг переключения ручной коробки передач – в нейтральное положение.
- Всегда ставьте автомобиль на стояночный тормоз, который должен находиться в исправном состоянии и исключать возможность движения автомобиля.
- Всегда паркуйте автомобиль на открытой, хорошо проветриваемой nnou janke.
- Поддерживайте относительно низкий уровень громкости, чтобы во время движения иметь возможность слышать все, что происходит вокруг artomopung

Не осуществляйте какие-либо операции управления устройством, которые могут отвлечь Вас от управления автомобилем.

## **Хранение, транспортирование, ресурс, утилизация**

Устройство рекомендуется хранить в складских или домашних условиях по группе «Л» ГОСТ 15150 и при необходимости транспортировать любым видом гражданского транспорта в имеющейся индивидуальной потребительской таре по группе «Ж2» ГОСТ 15150 с учетом ГОСТ Р 50905 п.4.9.5. Место хранения (транспортировки) должно быть недоступным для попадания влаги, прямого солнечного света и должно исключать возможность механических повреждений.

Срок службы устройства — 2 года. Устройство не содержит вредных материалов и безопасно при эксплуатации и утилизации (кроме сжигания в неприспособленных условиях).

#### **Гарантии поставщика**

Устройство PROLOGY iMap-55M соответствует утвержденному образцу. При соблюдении владельцем правил эксплуатации, изложенных в настояшем Руководстве пользователя, устройство обеспечивает безопасность в полном объеме требований, подлежащих обязательной сертификации в системе ГОСТ Р, не оказывает вредного воздействия на окружающую среду и человека и признано годным к эксплуатации.

Устройство имеет гарантийный срок эксплуатации 12 месяцев с момента покупки без учета времени пребывания в ремонте при соблюдении правил эксплуатации. Право на гарантию дается при заполнении сведений прилагаемого гарантийного талона.

Гарантийные обязательства не распространяются на перечисленные ниже принадлежности изделия, если их замена предусмотрена конструкцией и не связана с разборкой изделия:

- **кронштейн, автомобильный адаптер 12 В для подключения к разъему прику**ривателя, USB-кабель, документацию, прилагаемую к изделию;
- **•** íàâèãàöèîííîå ÏÎ\*.

1. Гарантийные обязательства Изготовителя в отношении навигационного программного обеспечения «Навител» определяются Лицензионным договором, текст которого прилагается к Товару.

Согласно пункту 1.1. Лицензионного договора (является публичной офертой), который прилагается к навигатору серии iMap, Компания «ЦНТ», как Правообладатель, **передает** Пользователю лицензию на Программный Продукт «Навител», то есть права на использование Программного Продукта только тем способом и на тех условиях, которые указаны в договоре.

Пользователь (Потребитель) при покупке программного обеспечения в рамках любого оборудования (товара) становится лицензиатом (пользователем, купившим лицензию) производителя (правообладателя) Программного продукта.

В этой связи на установленное на Вашем навигаторе программное обеспечение (операционная система и программы) гарантия Изготовителя и Продавца не распространяется.

 $2.$  Изготовитель и/или Продавец не несут ответственности за совместимость своего изделия с оборудованием и программными продуктами третьих сторон, а также за ущерб, причинённый другому оборудованию, работающему в сопряжении с данным изделием.

З. Изготовитель и/или Продавец ни при каких условиях не несут ответственности за какой–либо ущерб, вызванный потерей данных, прерыванием связи.

 $*$   $\Pi$ о всем вопросам, связанным с навигационным программным обеспечением «Навител Навигатор» (проблемы в работе, обновления и прочее) обращайтесь в ЗАО «ЦНТ».

**Адрес**: 125190, г. Москва, Ленинградский проспект, д. 80, корп. 16 **Телефон/факс**: (495) 787-66-80 **E-mail**: info@navitel.su **Web**: http://www.navitel.su **Режим работы: понедельник-пятница с 10.00 до 19.00** 

Расшифровка даты выпуска устройства, **указанной в серийном номере** 

12-значный серийный номер устройства указывается под штрих-кодом на упаковке, а также на стикере, который клеится на корпус изделия.

Для того, чтобы узнать информацию о дате выпуска устройства, достаточно расшифровать 5 и 6 знак из 12-значного серийного номера. Пример расшифровки приведен ниже.

1AAA**0A**000001

**А** – месяц выпуска (А – январь, В – февраль, С – март, D – апрель, E – май, F – июнь, G – июль, H – август, I – сентябрь,  $J$  – октябрь, K – ноябрь, L – декабрь) **0** – год выпуска (0 – 2010, 1 – 2011, 2 – 2012 и т. д.) Данное устройство выпущено в январе 2010 года.